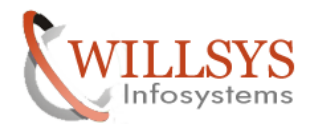

### **APPLIES TO:**

Disaster Recovery on WINDOWS Platform

### **SUMMARY**

 This article explains how to configure the Disaster Recovery on WINDOWS Platform for the Production Environment.

**AUTHOR:** 

K.VENKATA RAMU**.** 

### **COMPANY:**

WILLSYS INFOSYSTEMS Pvt. Ltd.,

### **CREATED ON:**

6<sup>th</sup> February 2012.

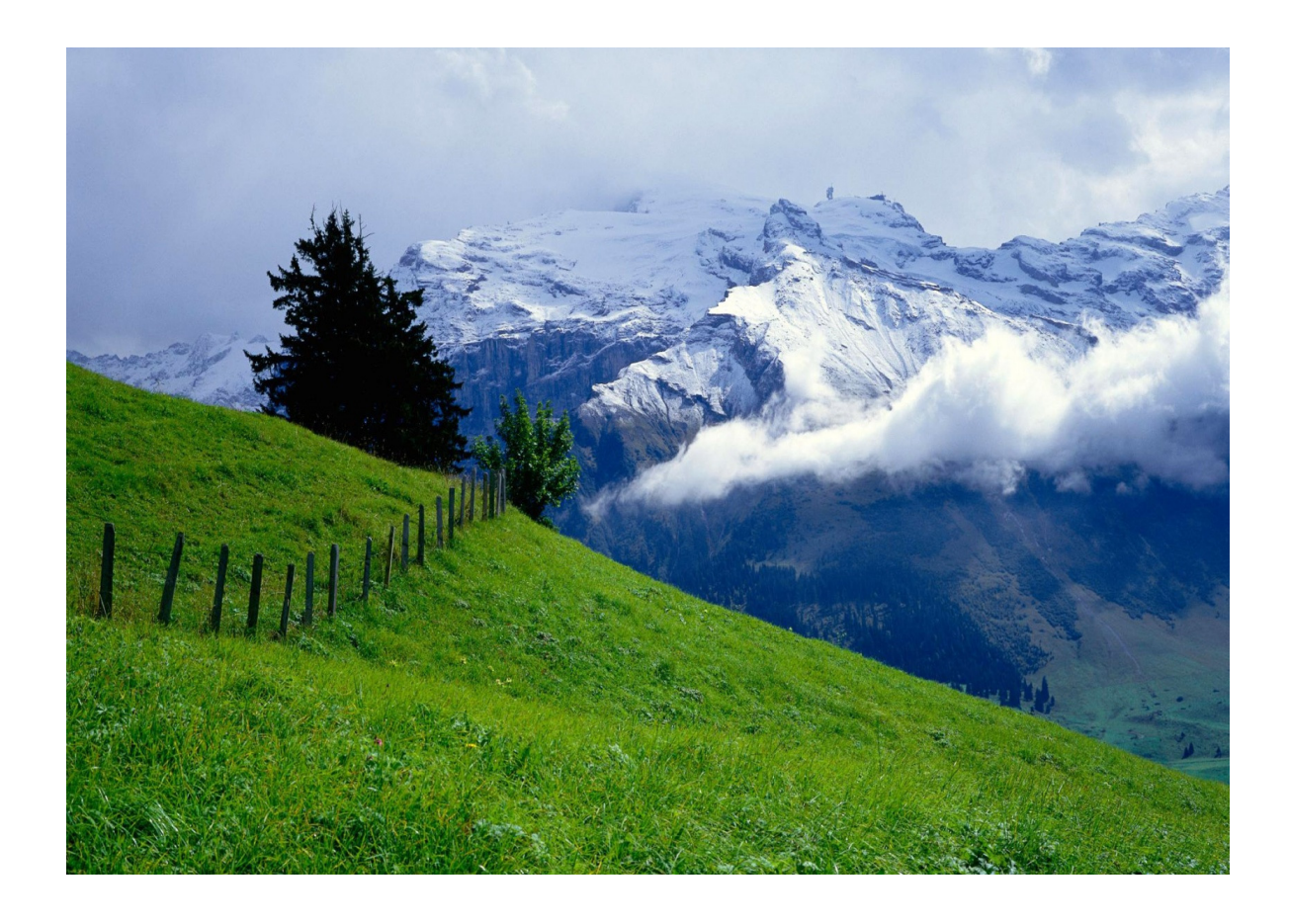

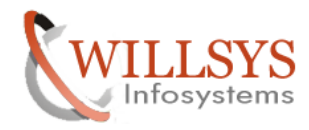

### **DISASTER RECOVERY**

### **Primary database:**

1. Create Control File which should be used to start the standby server SQL>alter database create standby control file as 'D:\standbyctl.dbf';

2. set up the parameters in "**initPRD.ora**"

LOG\_ARCHIVE\_DEST\_1='LOCATION=D:\Oracle\PRD\OraArch MANDATORY REOPEN=30' LOG\_ARCHIVE\_DEST\_2='SERVICE=STDBY LGWR ASYNC AFFIRM' LOG\_ARCHIVE\_DEST\_STATE\_1=enable LOG\_ARCHIVE\_DEST\_STATE\_2=enable LOG\_ARCHIVE\_FORMAT=arc%t\_%s\_%r.arc REMOTE ARCHIVE ENABLE=true

EDX D:\oracle\PRD\102\database File Edit View Favorites Tools Help Æ G Back ▼ ③ ▼ 台 | Q Search © Folders | 2 ③ × 9 | 田 न ∍ ∞ Address D:\oracle\PRD\102\database Name  $\triangleq$ Size Type Date Modified Attributes archive File Folder 11/28/2011 6:21 PM D core\_prd\_pid\_1352\_tid\_x57C... 12/10/2011 3:33 PM А ■<br>
© core\_prd\_pid\_1364\_tid\_x58C...<br>
■ core\_prd\_pid\_3448\_tid\_x55C...<br>
■ core\_prd\_pid\_78116\_tid\_x13... 12/11/2011 6:27 AM A 1 KB Text Document 11/29/2011 8:28 AM A 1 KB Text Document 12/6/2011 12:56 AM A hc\_prd.dat 2 KB DAT File 11/29/2011 7:55 AM A 4 KB ORA File<br>5 KB ORA File dinitPRD.1.ora 11/28/2011 7:04 PM A a initPRD.2.ora 11/28/2011 7:04 PM А initPRD.dba 20 KB DBA File 2/10/2005 10:07 AM initPRD.ora 2 KB ORA File 12/5/2011 9:10 AM A 5 KB SAPINST-ORIG File 11/28/2011 7:04 PM<br>21 KB SAP GUI Shortcut 12/5/2011 10:25 AM<br>107 KB Application 6/25/2005 3:18 AM initPRD.ora.SAPINST-ORIG initPRD.sap 12/5/2011 10:25 AM A oradba.exe 107 KB Application A 12/5/2011 6:45 PM  $\Box$  oradim.log 1 KB Text Document А 2 KB ORA File a) pwdPRD.ora 12/3/2011 12:20 PM  $\mathsf A$ **B** SPFILEPRD.ORA 4 KB ORA File 11/28/2011 10:59 PM A  $\mathbb{B}$  sqinet.log 1 KB Text Document 11/30/2011 7:54 AM A

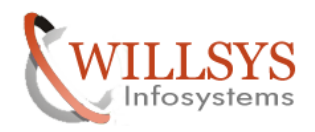

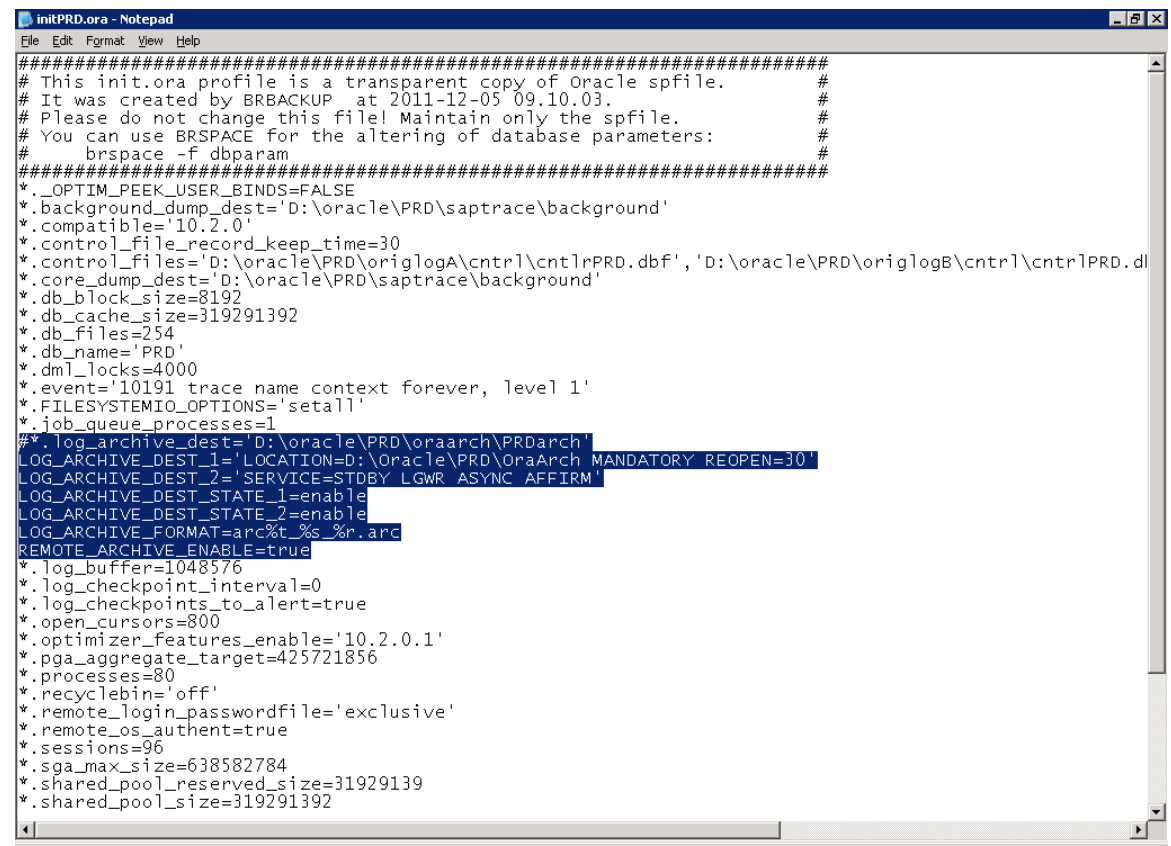

3. Rename the init file and spfile.create initfile with above parameters and recreate spfile. (so that new parameters will effective)

SQL>create spfile from pfile;

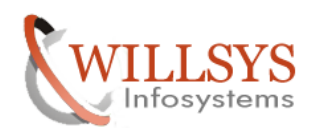

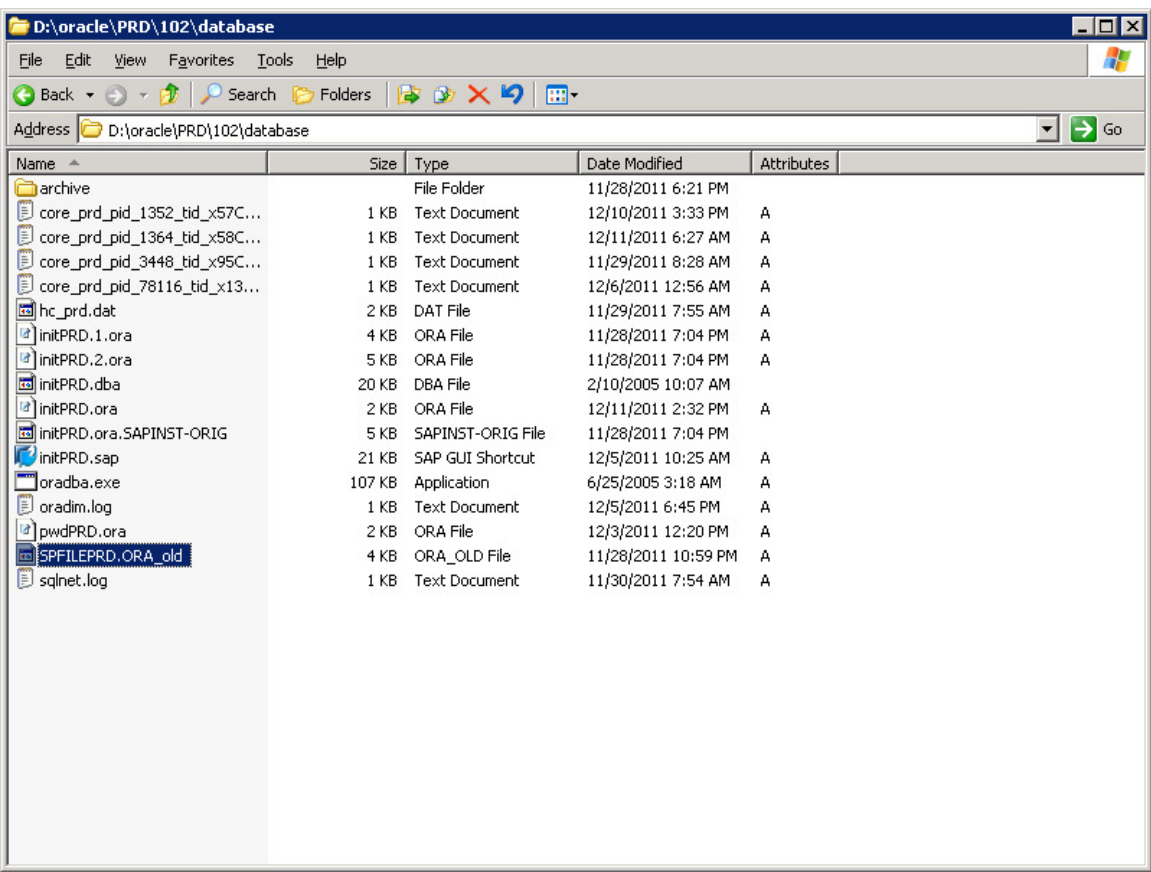

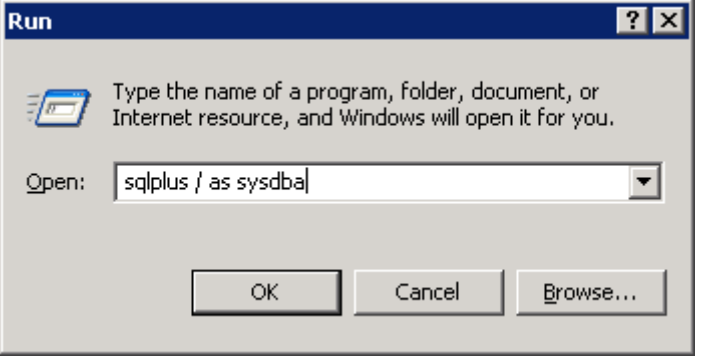

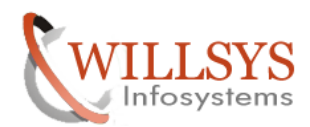

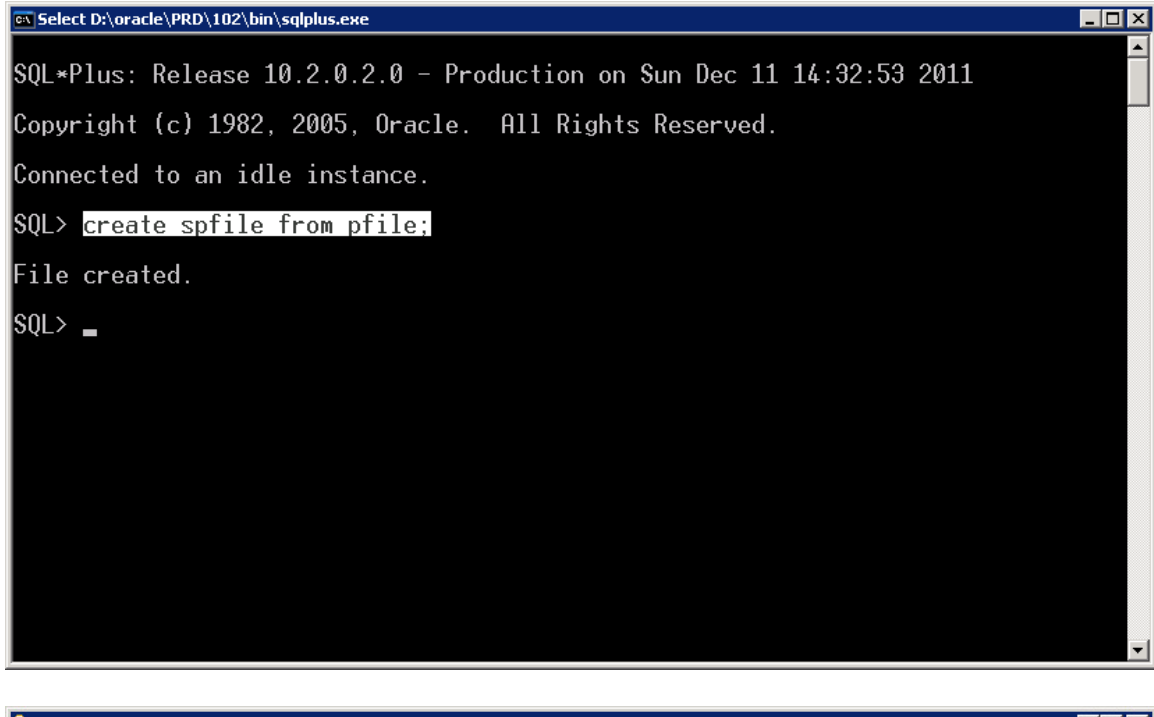

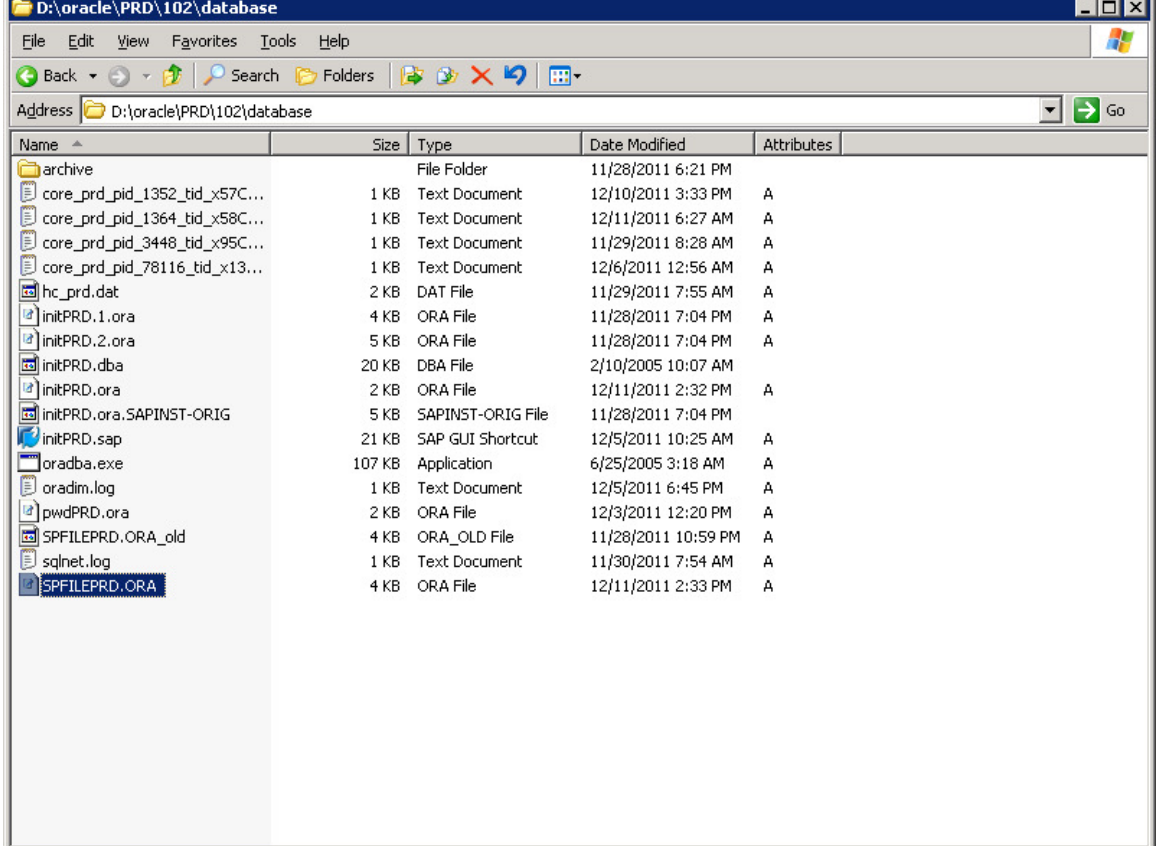

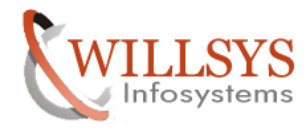

4. Entry into **tnsnames.ora** to identify the servicenames

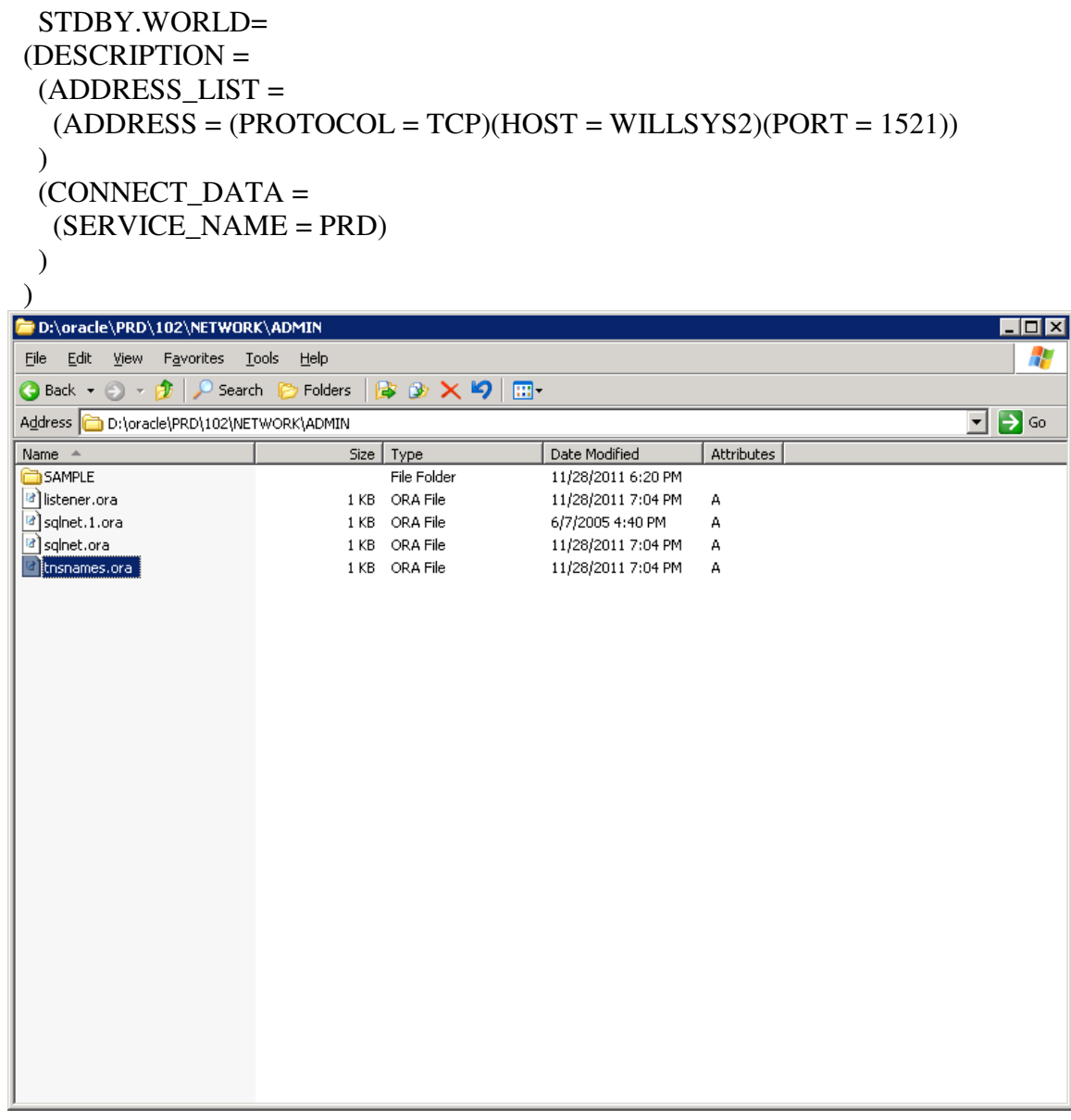

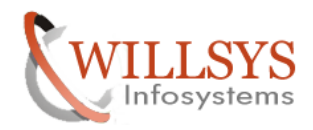

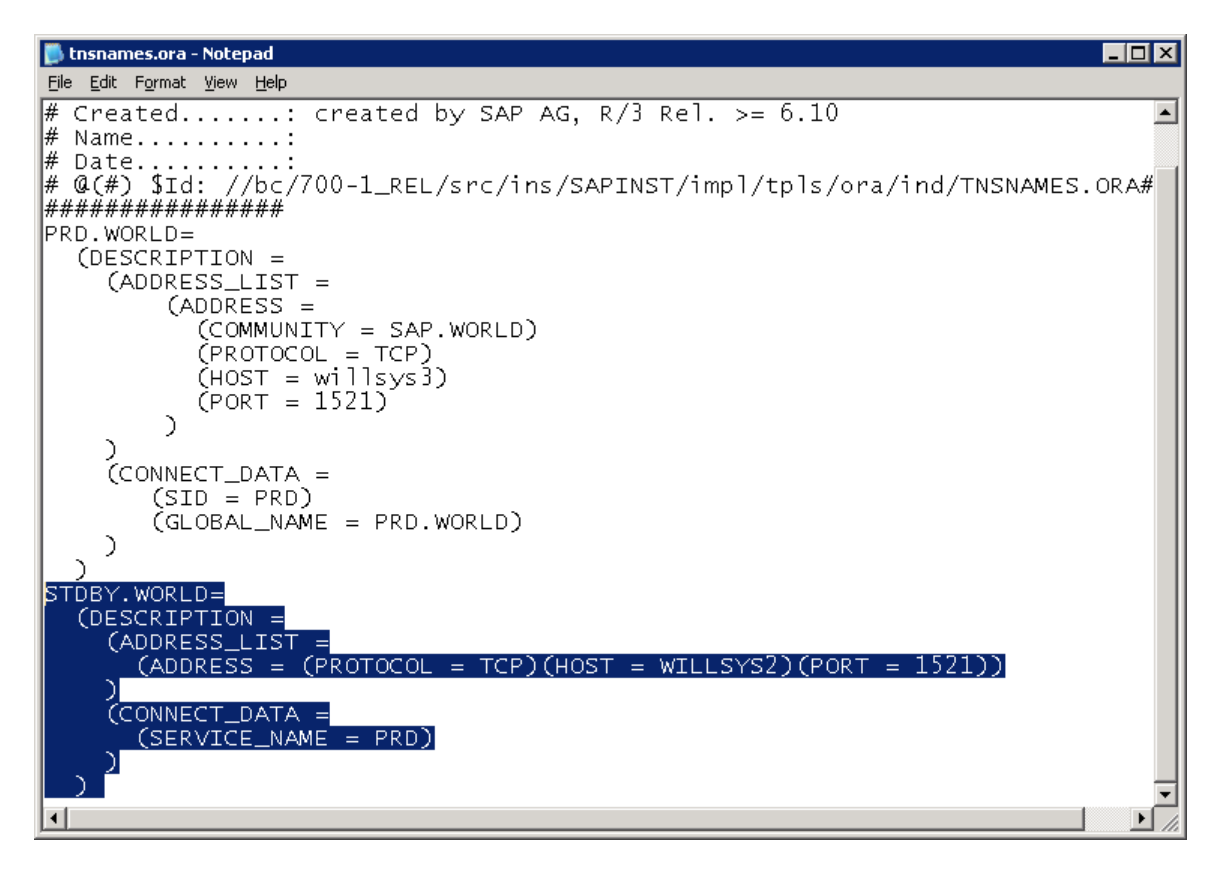

Check the ports in listener.ora file

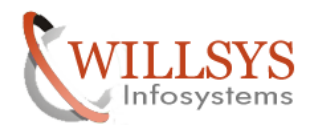

 $\Box$ e x  $\overline{z}$ 

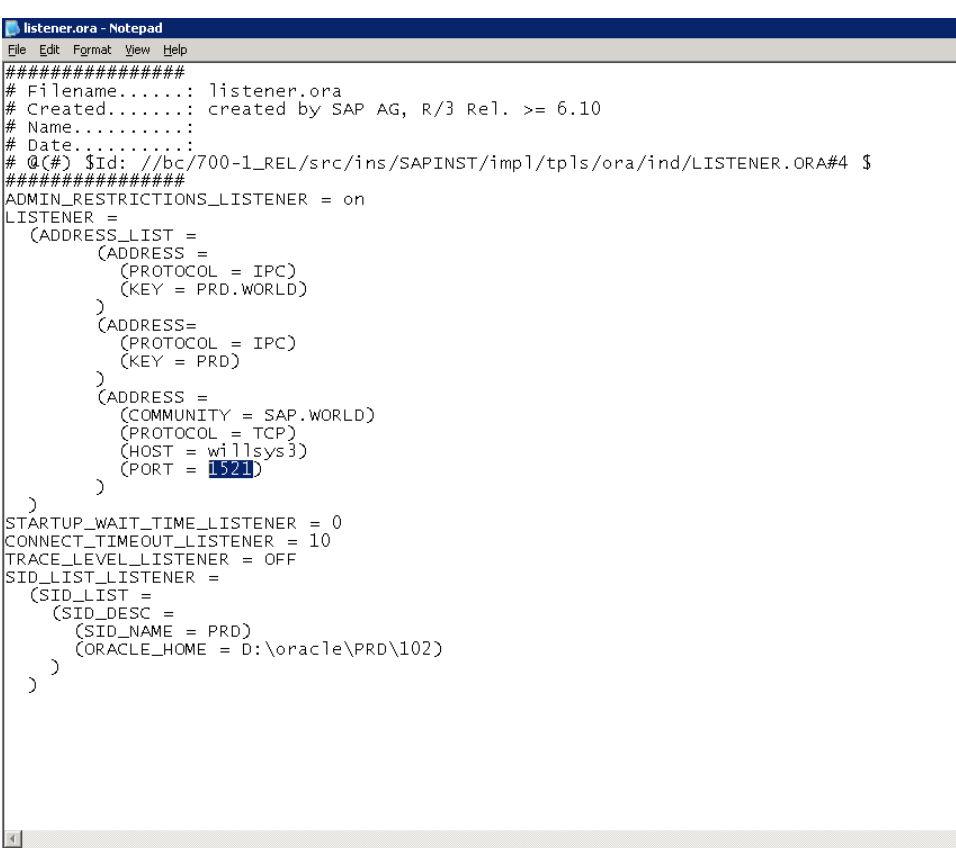

### **Standby Server:**

- 5. provide the following entries in standby server in **initPRD.ora**
- \*.log\_archive\_dest\_1='location=/oracle/PRD/oraarch/PRDarch'
- \*.log\_archive\_dest\_state\_1=enable
- \*.log\_archive\_format=arc%t\_%s.arc
- \*.service\_names = stdby
- \*.fal\_server=PRD
- \*.fal\_client=stdby
- \*.standby\_archive\_dest='/oracle/PRD/oraarch'
- \*.standby\_file\_management=AUTO
- \*.remote\_archive\_enable=true

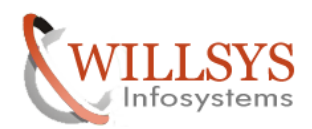

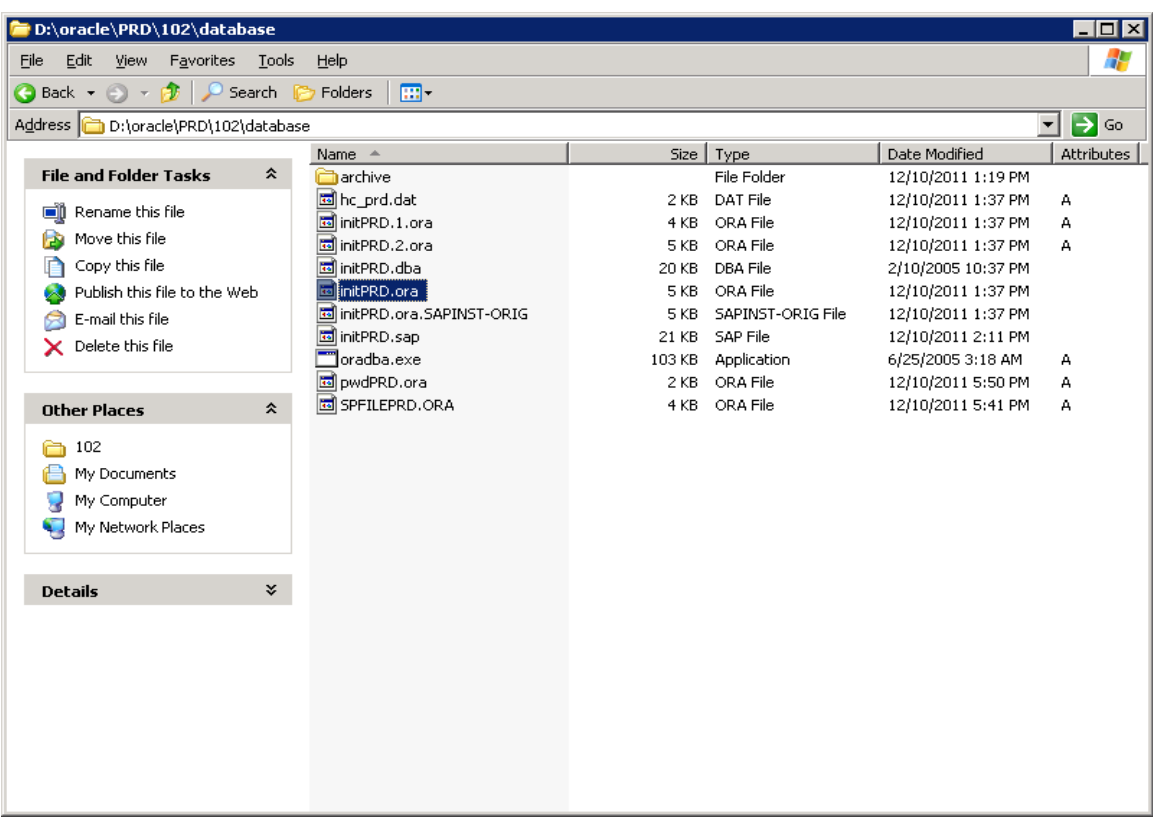

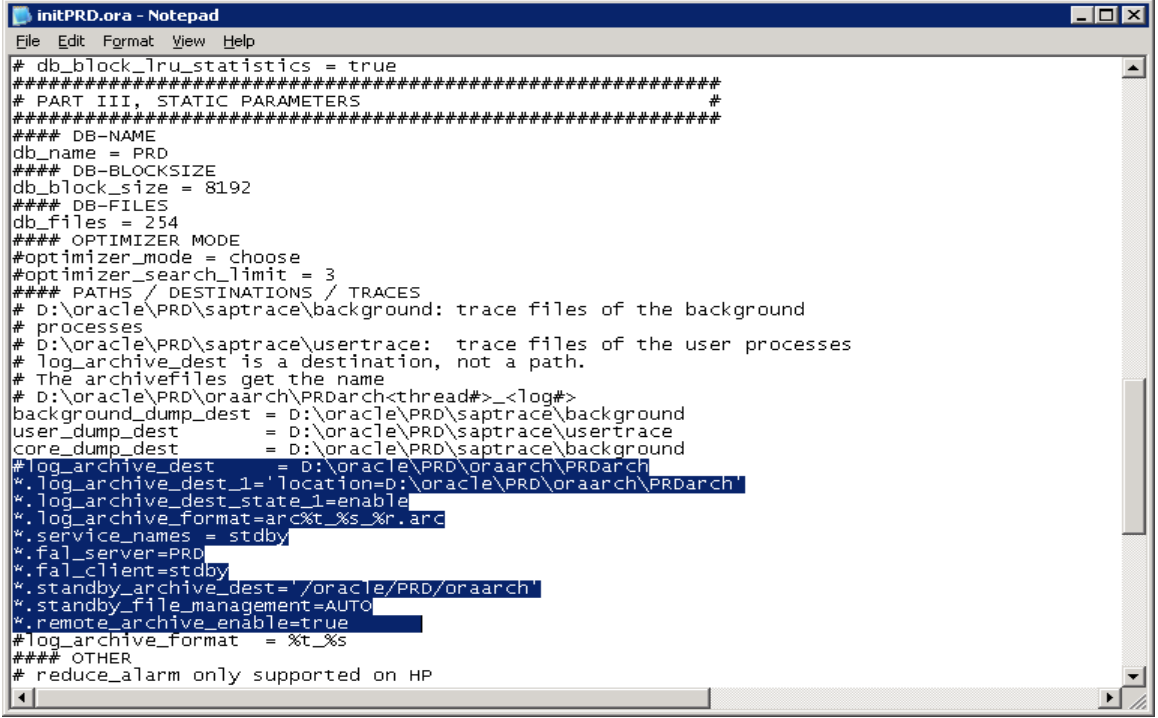

Page 9 of 21.<br>WILLSYS INFOSYSTEMS Pvt. Ltd.,

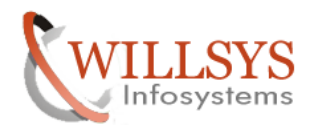

6. Rename the init file and spfile.create initfile with above parameters and recreate spfile.

SQL>create spfile from pfile; (so that new parameters will effective)

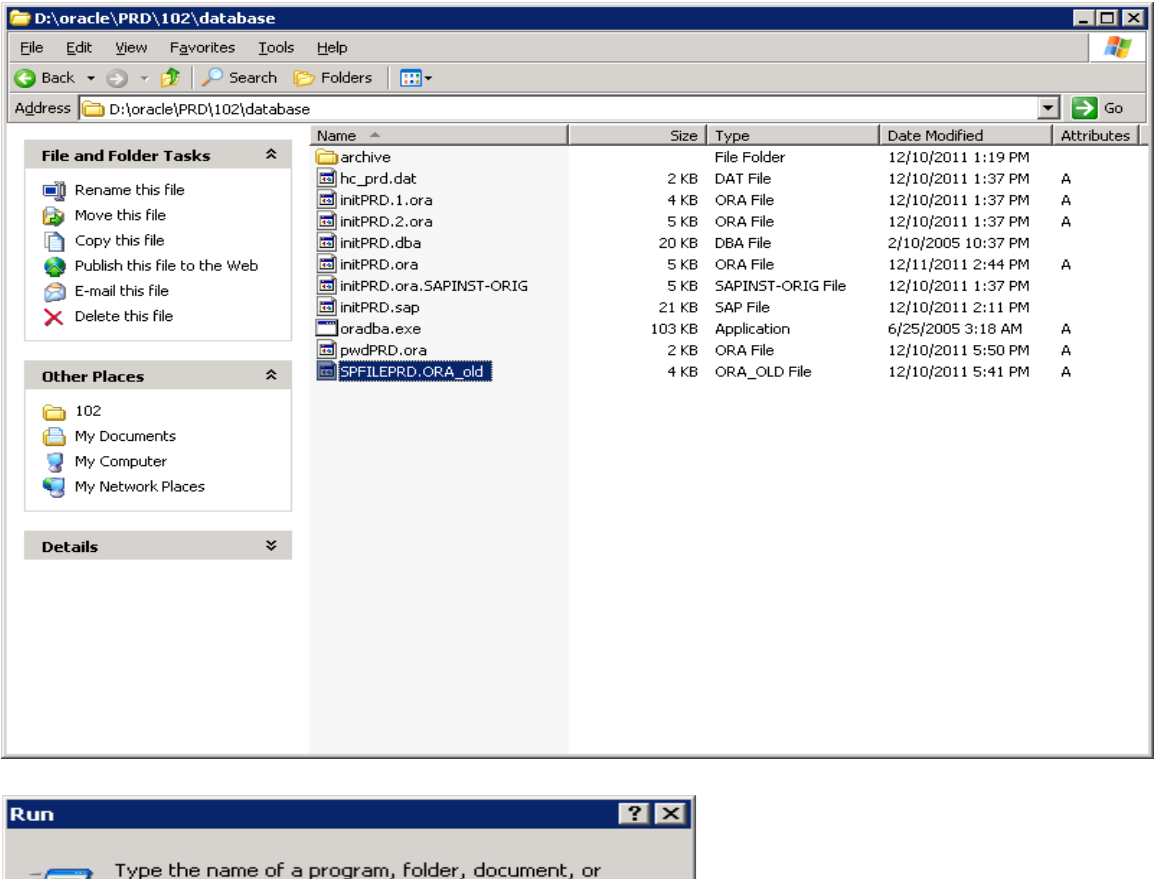

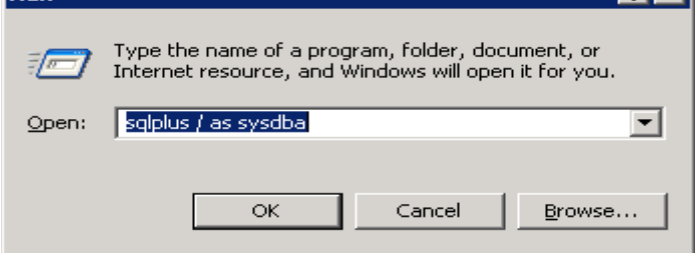

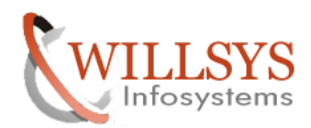

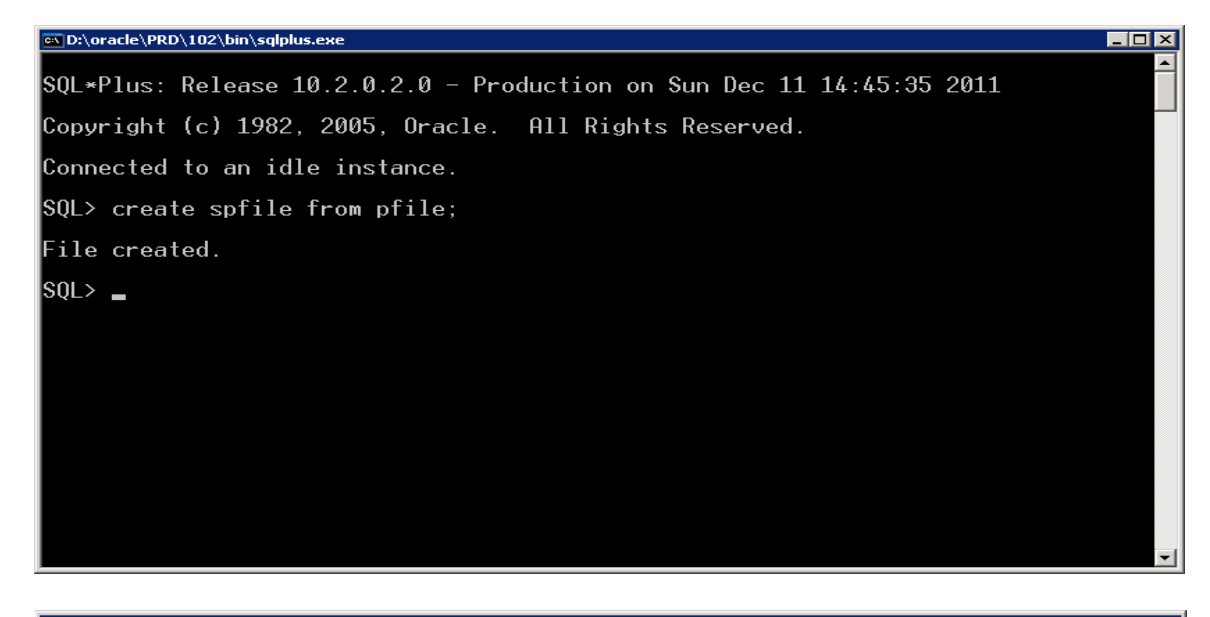

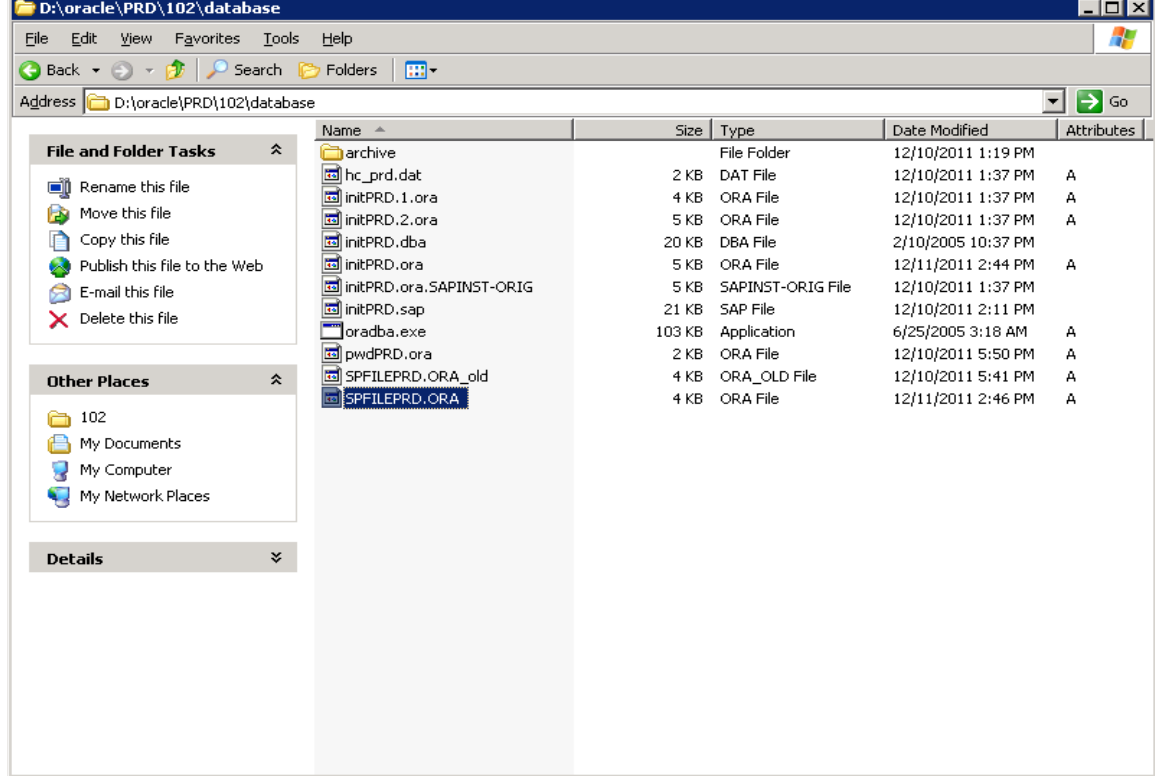

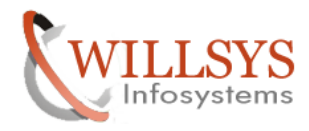

7. open the "**tnsnames.ora"** and add the below entries

```
stdby.WORLD = 
  (DESCRIPTION = 
    (ADDRESS_LIST = 
     (ADDRESS = (PROTOCOL = TCP)(HOST = DISPRDIWPP)(PORT = 1521)) ) 
     (CONNECT_DATA = 
      (SERVICE_NAME = NOP) 
    ) 
 \lambdaD:\oracle\PRD\102\NETWORK\ADMIN
                                                                                                                                 \overline{\Box} \Box\timesFile Edit View Favorites Tools Help
                                                                                                                                    4
 \bigodot Back \rightarrow \bigcirc \rightarrow \bigcirc \bigcirc \bigcirc Search \bigcirc Folders \bigcirc \bigcircAddress D:\oracle\PRD\102\NETWORK\ADMIN
                                                                                                                            ⊡ ⋻ ๑
                                                                                                         Date Modified
                                                                                                                             | Attributes |
                                                                                Size Type
                                    Name =File and Folder Tasks
                               \pmb{\hat{\mathsf{x}}}SAMPLE
                                                                                     File Folder
                                                                                                          12/10/2011 1:18 PM
                                     distener.ora
                                                                                                          12/10/2011 1:36 PM
                                                                               1 KB ORA File
                                                                                                                              A
    in Rename this file
                                                                               1 KB ORA File
                                                                                                          6/7/2005 4:40 PM
                                                                                                                              \mathsf AMove this file
                                     sqlnet.ora
                                                                               1 KB ORA File
                                                                                                          12/10/2011 1:36 PM
                                                                                                                              \overline{A}Copy this file
                                     to this names, or a
                                                                               1 KB ORA File
                                                                                                          12/10/2011 1:36 PM
                                                                                                                              \mathbf APublish this file to the Web
    E-mail this file
    X Delete this file
                               \pmb{\hat{\mathbf{x}}}Other Places
    NETWORK
    My Documents
     My Computer
    My Network Places
                               \boldsymbol{\check{\mathsf{x}}}Details
```
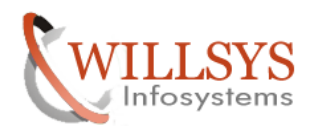

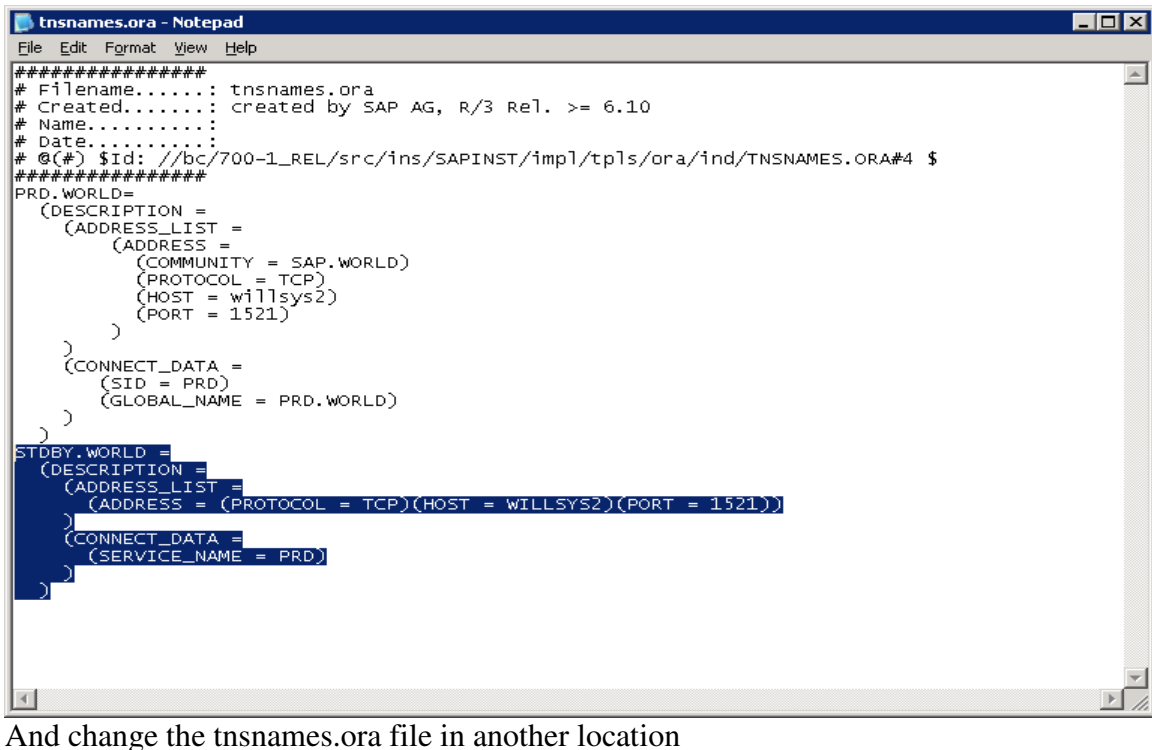

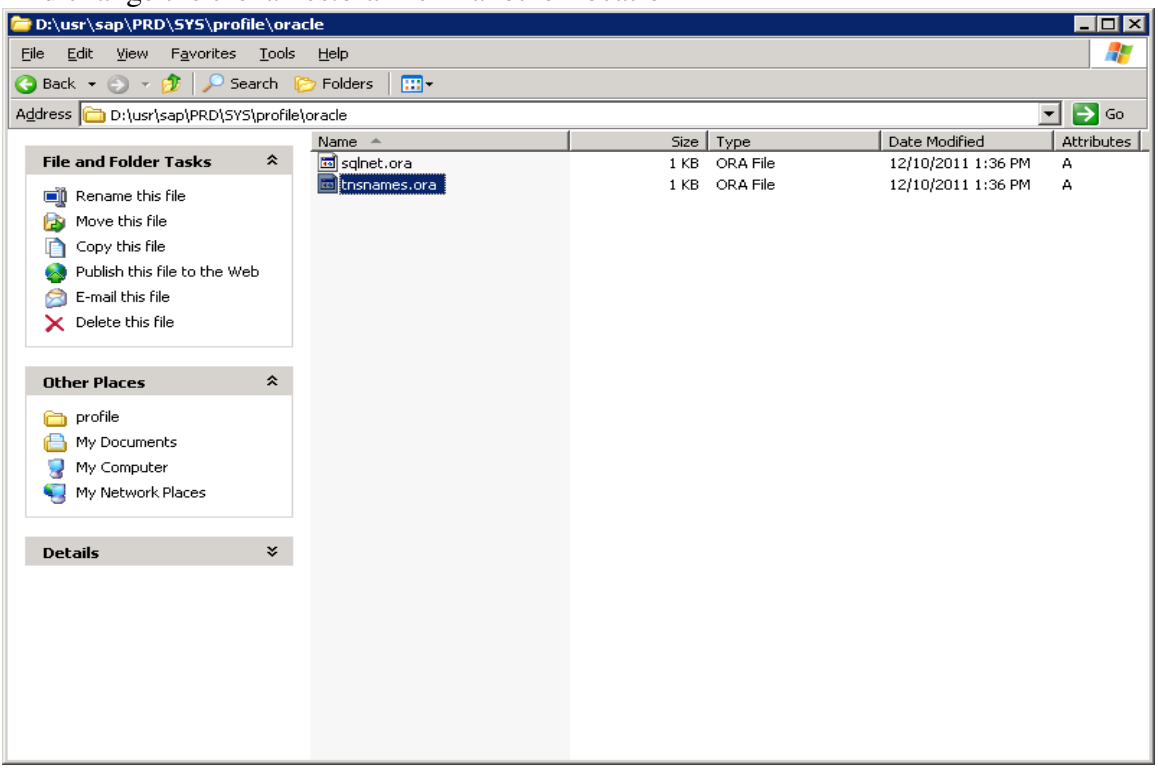

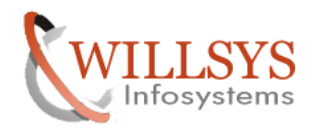

```
this hames.ora - Notepad
                                                                                                                                                                            \Boxo\boxtimesFile Edit Format View Help
\simFRD.WORLD=<br>
(DESCRIPTION =<br>
(ADDRESS_LIST =<br>
(ADDRESS =
                   ADDRESS =<br>(COMMUNITY = SAP.WORLD)<br>(PROTOCOL = TCP)<br>(HOST = willsys2)<br>(PORT = 1521)
               \rightarrow)<br>(CONNECT_DATA =<br>(SID = PRD)<br>(GLOBAL_NAME = PRD.WORLD)
        \supset\Delta|- )<br>|STDBY.WORLD =<br>| (ADDRESS_LIST =<br>| (ADDRESS = (PROTOCOL = TCP)(HOST = WILLSYS2)(PORT = 1521))<br>| (ADDRESS = (PROTOCOL = TCP)(HOST = WILLSYS2)(PORT = 1521))
        )<br>(CONNECT_DATA =<br>(SERVICE_NAME = PRD)<br>)
       \rightarrow\Delta\vert \cdot \vert\triangleright
```
8. open and edit the **"listener.ora"** and add the below entries

```
(ADDRESS_LIST = 
(ADDRESS = (PROTOCOL = TCP)(HOST = DISPRDINPP)(PORT = 1521)))
```

```
STANDBY_LISTENER = (ADDRESS_LIST= 
 (ADDRESS=(PROTOCOL=tcp)(PORT=1521)(HOST=DISPRDIWPP)) 
)
```
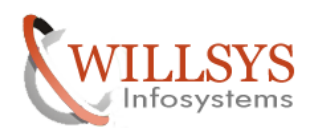

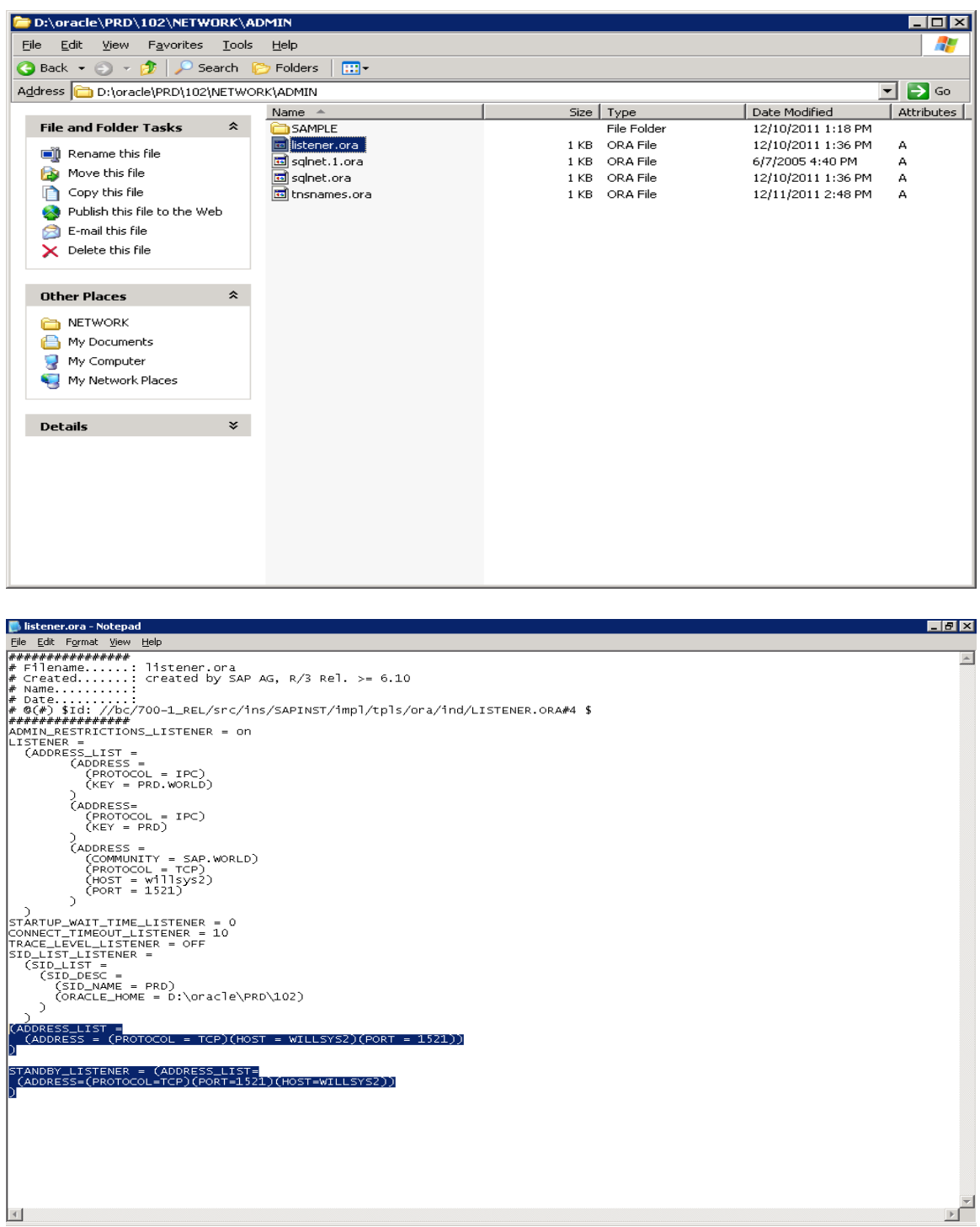

9. Copy sapdata1,sapdata2,sapdata3,sapdata4,origlogA and B, mirrlogA A and B From Primary Server to Secondary Server

Copy the standby Control file generated in step 1 to standby server control file locations

## Page 15 of 21.

WILLSYS INFOSYSTEMS Pvt. Ltd., Email:info@willsys.net,Contact:040-23732609

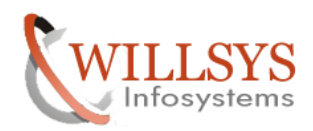

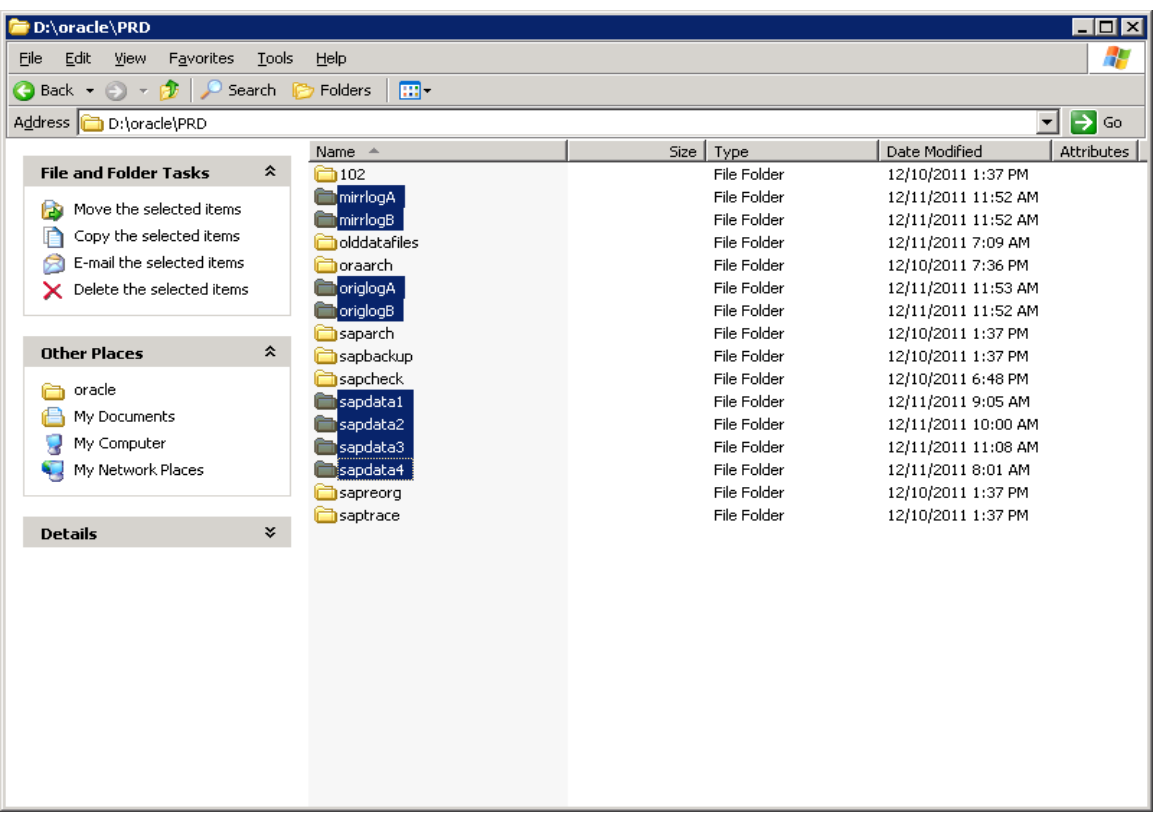

- 10. Start the primary as usual and check for any errors in alter\_Sid.log
- 11. Now Start the standby database in Nomount mode,

## SQL>startup nomount

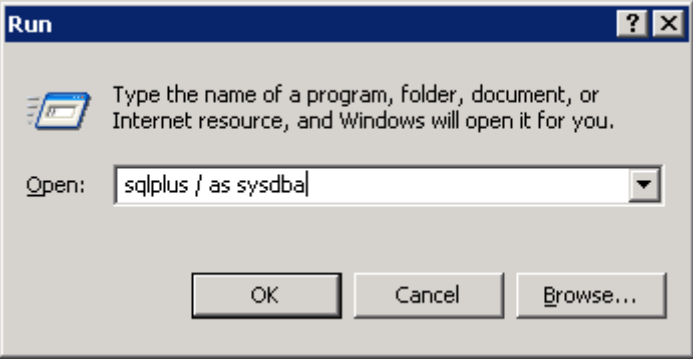

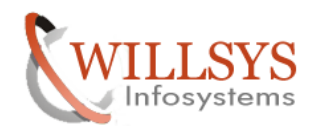

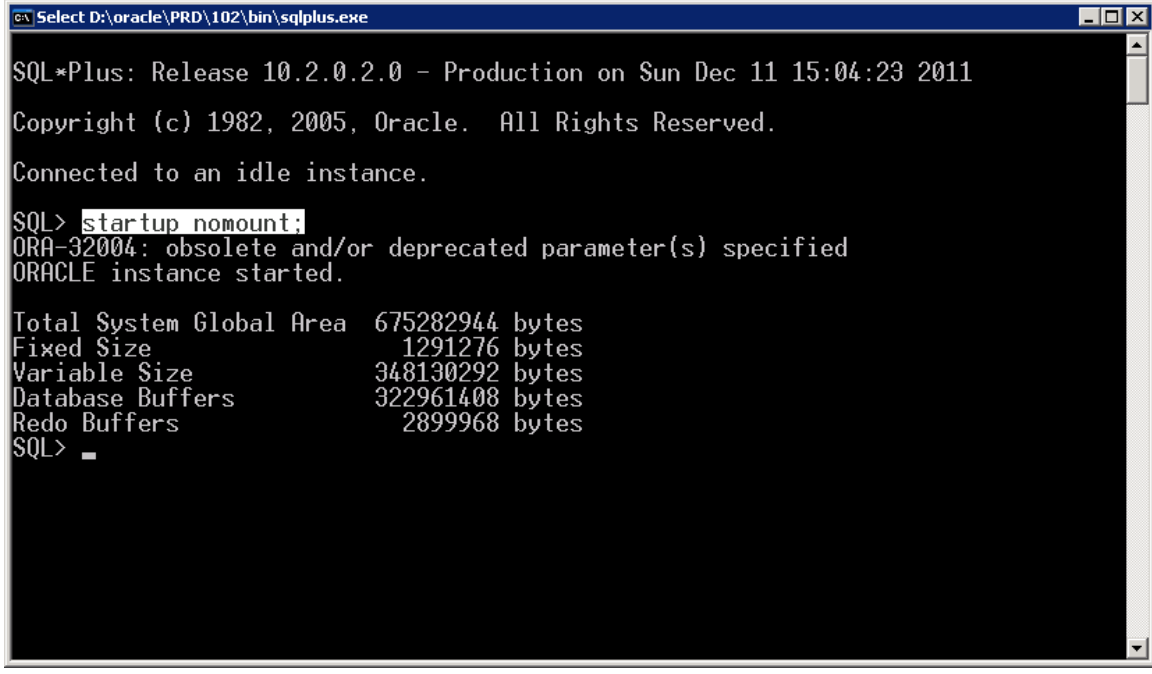

12.start database in standby mount mode.

---command---

### SQL>alter database mount standby database;

 $\Box$ D $\boxtimes$ ov Select D:\oracle\PRD\102\bin\sqlplus.exe SOL\*Plus: Release 10.2.0.2.0 - Production on Sun Dec 11 15:08:57 2011 Copyright (c) 1982, 2005, Oracle. All Rights Reserved. Connected to an idle instance. SQL> startup nomount;<br>ORA-32004: obsolete and/or deprecated parameter(s) specified ORACLE instance started. Redo Buffers<br>Redo Buffers 2899968 bytes<br>SQL> alter database mount standby database; Database altered.  $|SQL\rangle$   $=$ 

13.Start the managed recovery operation:

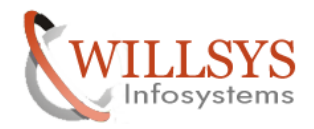

### SQL> ALTER DATABASE RECOVER MANAGED STANDBY DATABASE DISCONNECT FROM SESSION;

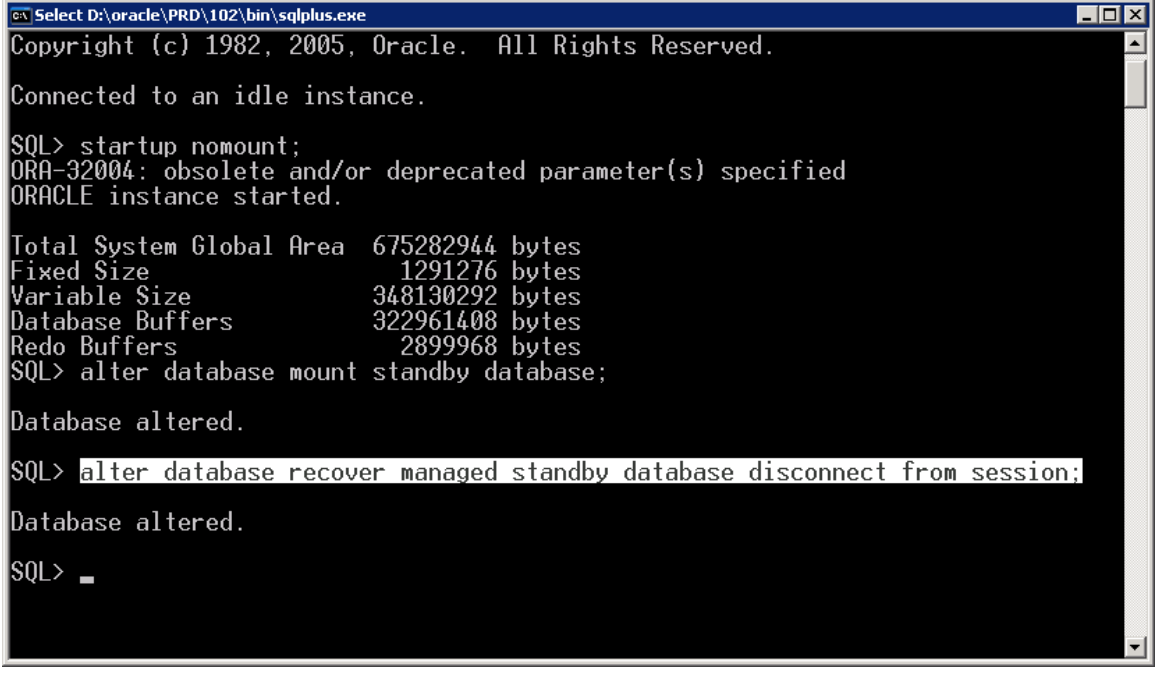

14. Check the recovery operation by using the following commands

# SQL>SELECT PROCESS, STATUS FROM V\$MANAGED\_STANDBY;

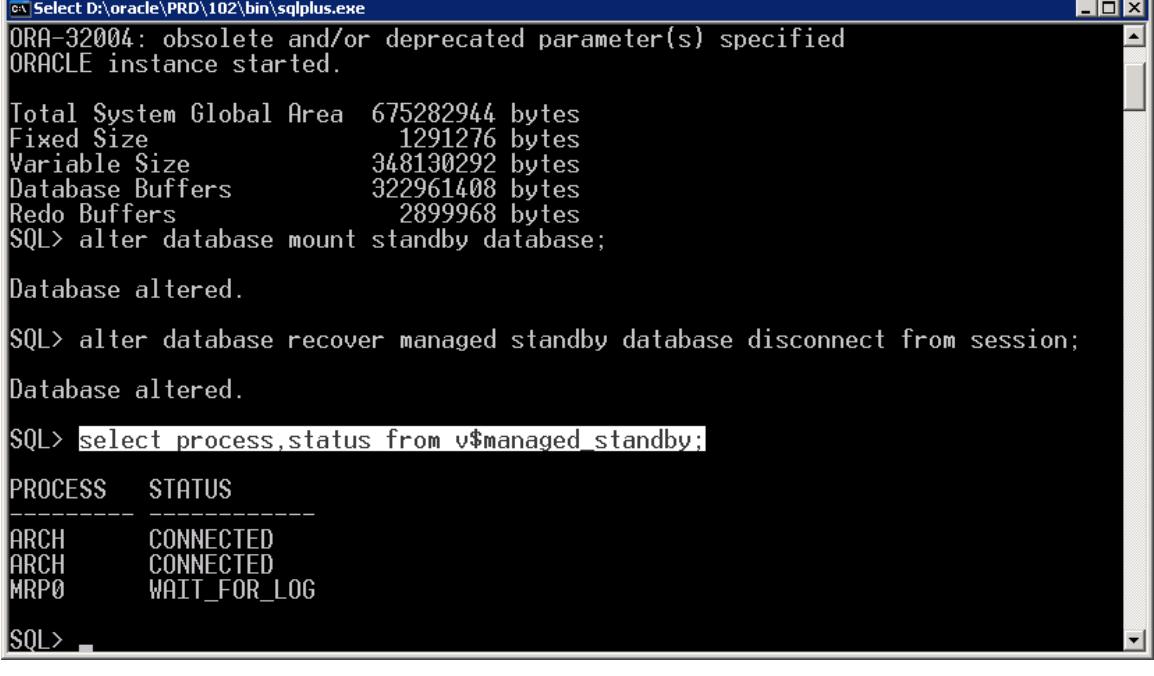

Page 18 of 21. WILLSYS INFOSYSTEMS Pvt. Ltd., Email:info@willsys.net,Contact:040-23732609

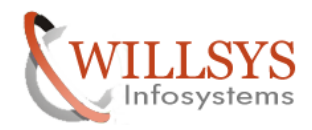

## SQL>SELECT SEQUENCE#, FIRST\_TIME, NEXT\_TIME FROM V\$ARCHIVED\_LOG ORDER BY SEQUENCE#;

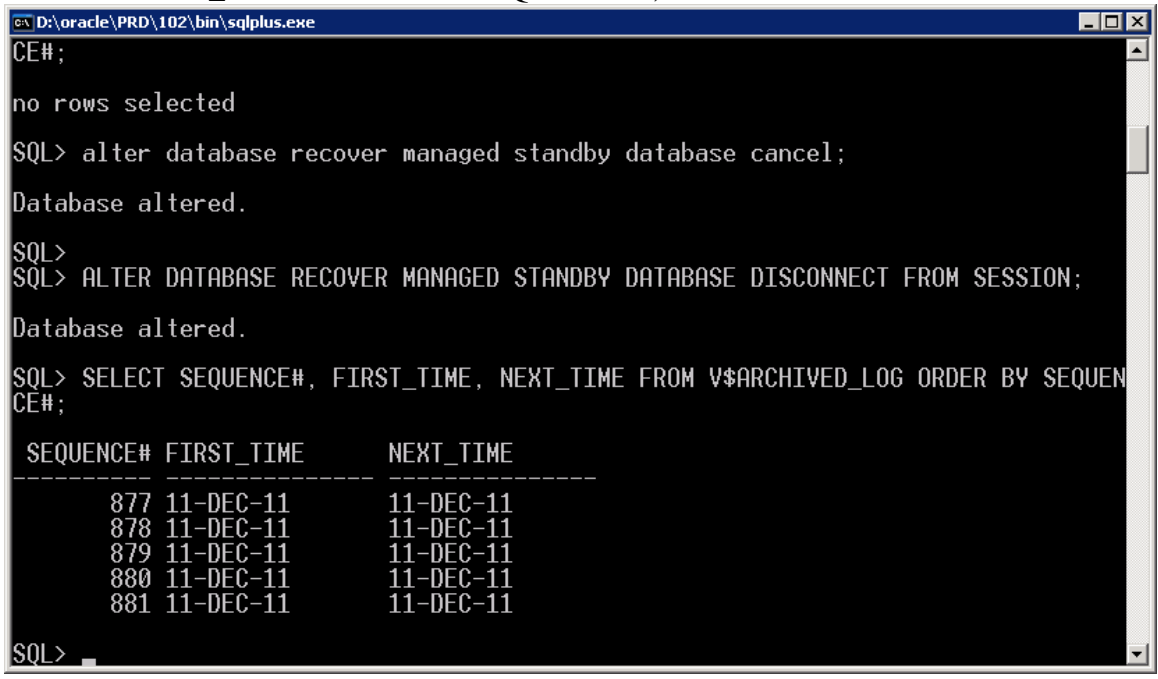

15. Cancel managed recovery operations by using command

SQL> ALTER DATABASE RECOVER MANAGED STANDBY DATABASE CANCEL;

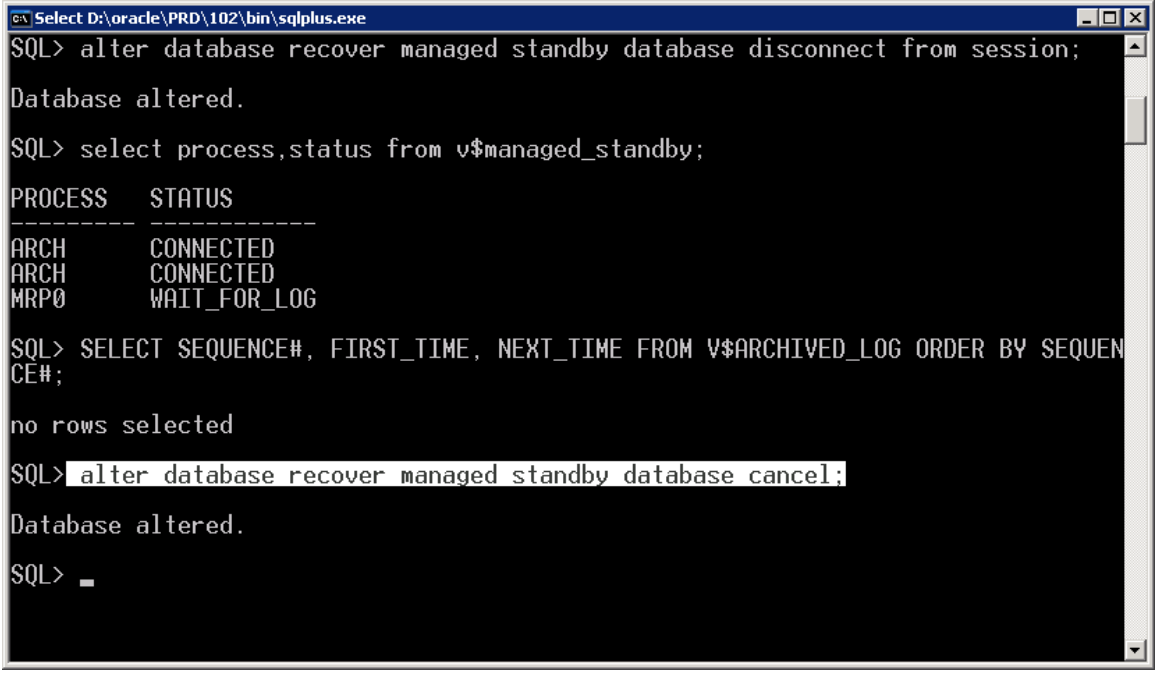

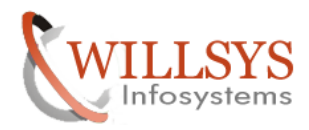

SQL>Alter database open read only;

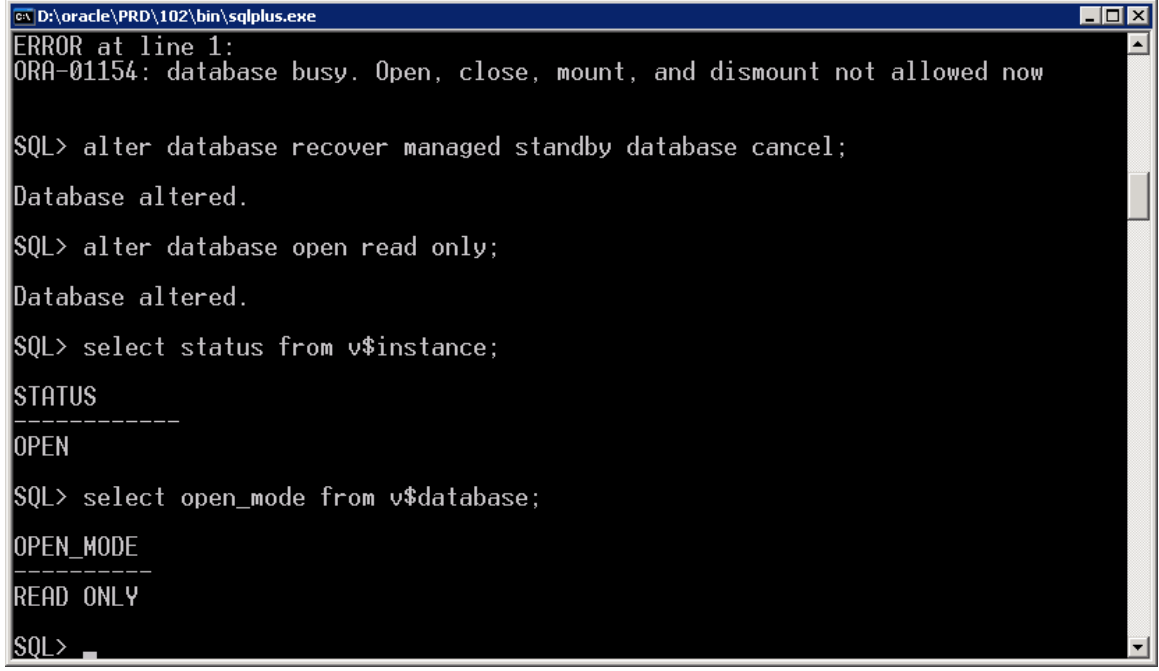

16. ALTER SYSTEM ARCHIVE LOG CURRENT; To switch log file (execute in the primary server)

Note: Do not open the database, if it is opened then the 9the step has to be repeated again

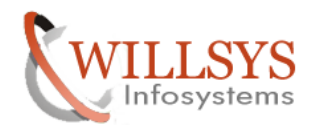

# Related Content**:**

www.help.sap.com

www.sdn.sap.com/irj/sdn/index.

# Disclaimer and Liability Notice:

WILLSYS will not be held liable for any damages caused by using or misusing the information, code or methods suggested in this document, and anyone using these methods does so at his/her own risk.

WILLSYS offers no guarantees and assumes no responsibility or liability of any type with respect to the content of this technical article or code sample, including any liability resulting from incompatibility between the content within this document and the materials and services offered by WILLSYS. You agree that you will not hold, or seek to hold, WILLSYS responsible or liable with respect to the content of this document.